# **University Grants Commission Distance Education Bureau**

# **Student Help Manual 3 - Tier Complaint Handling Mechanism**

**In Case of Any Query, write to: [deb.query@inflibnet.ac.in](mailto:deb.query@inflibnet.ac.in)**

## **DEB Website URL : deb.ugc.ac.in**

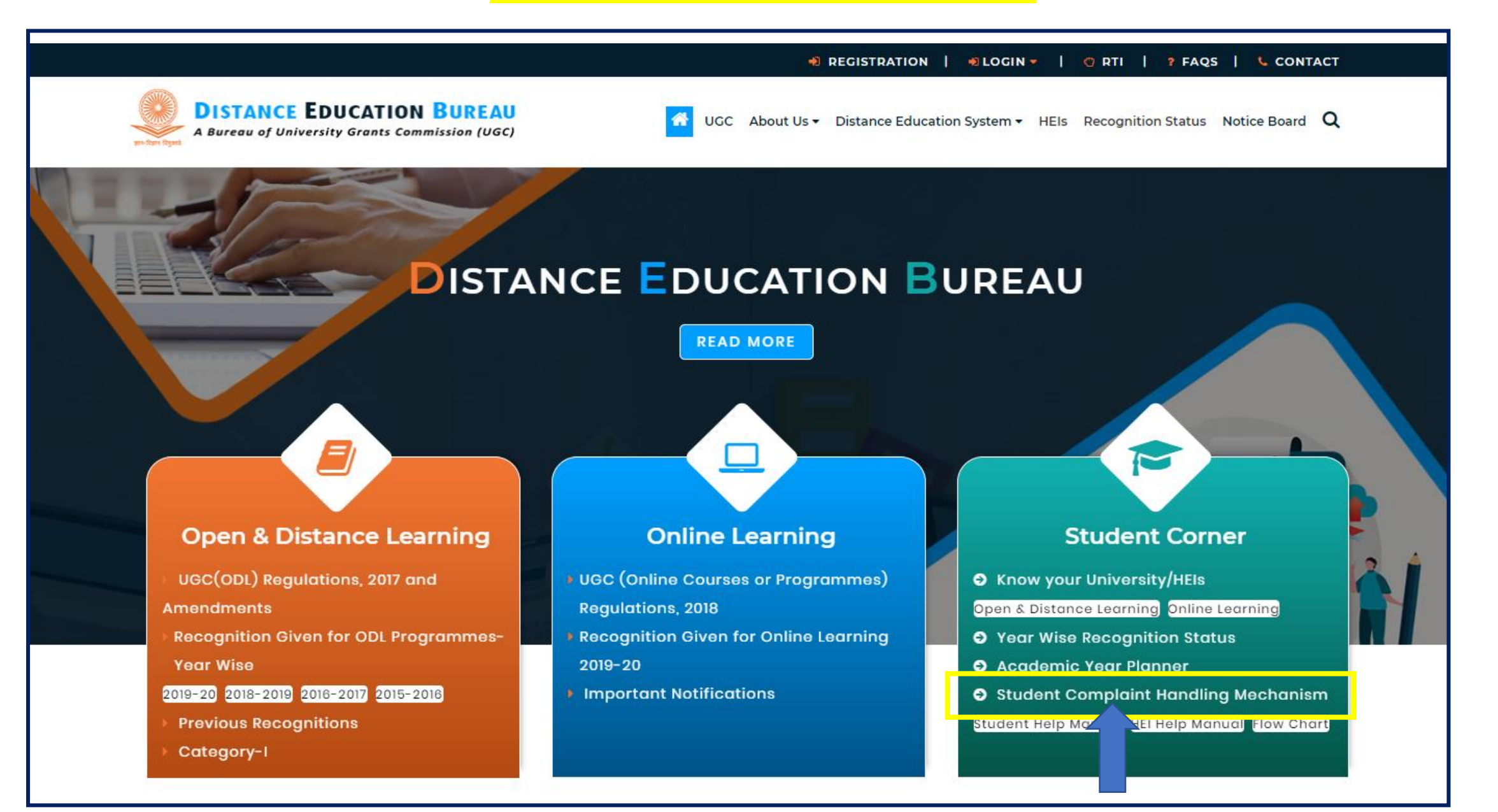

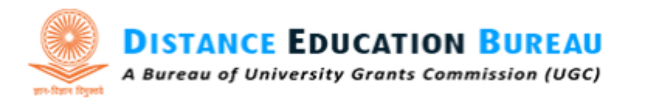

UGC About Us  $\star$  Distance Education System  $\star$  HEIs  $\star$  Recognition Status Notice Board Q

### STUDENT COMPLAINT HANDLING MECHANISM

俗

Home > Student Complaint Handling Mechanism

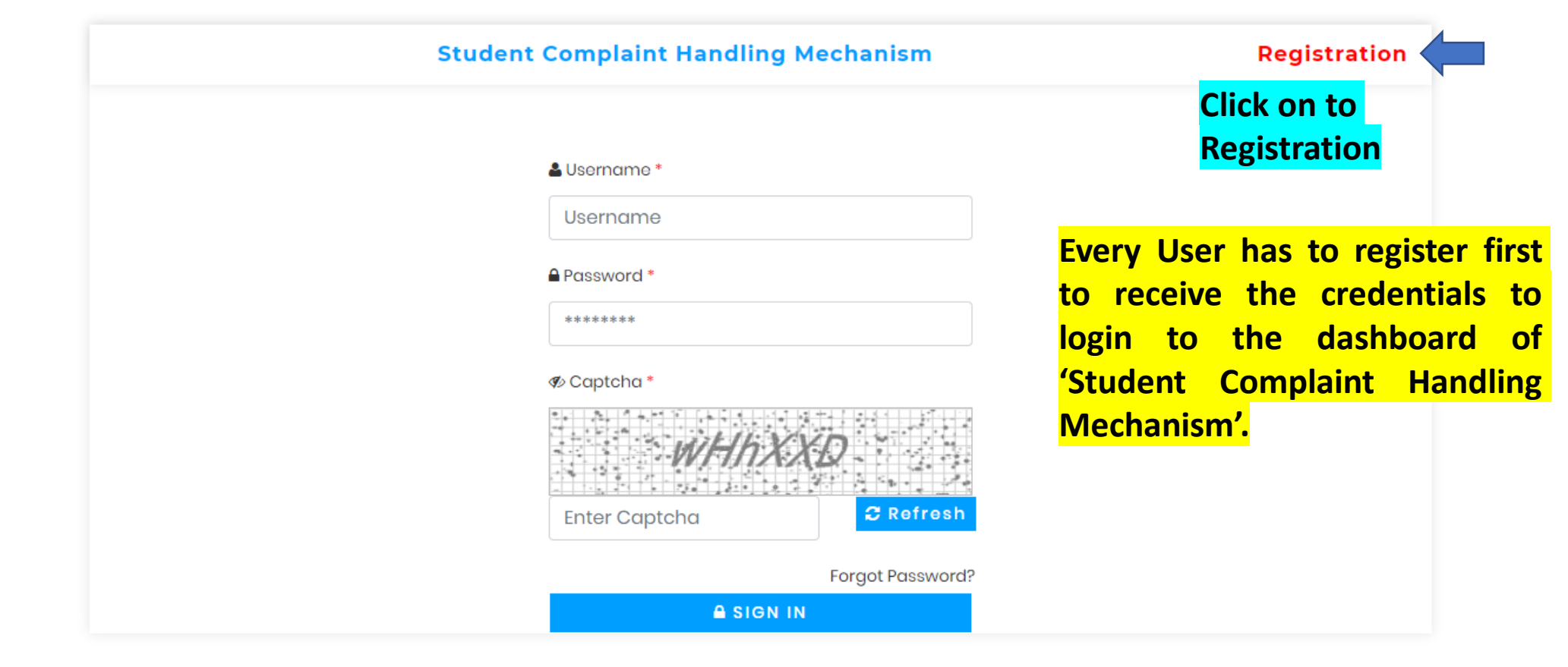

OREGISTRATION | OCIN = | ORTI | 2 FAQS | L CONTACT

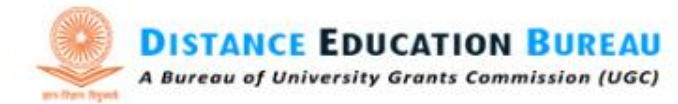

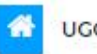

UGC About Us • Distance Education System • HEIs Recognition Status Notice Board  $Q$ 

### STUDENT COMPLAINT HANDLING MECHANISM

Home > Student Complaint Handling Mechanism Registration

#### **Student Complaint Handling Mechanism Registration**

Login

Name\*

ABC

Mobile\*

123456789

Address \*

Talegoan, Pune, Maharastra 410506

Password\*

.........

Email ID\*

odl.ugc@inflibnet.ac.in

Confirm Password\*

\*\*\*\*\*\*\*\*

*S* Captcha \*

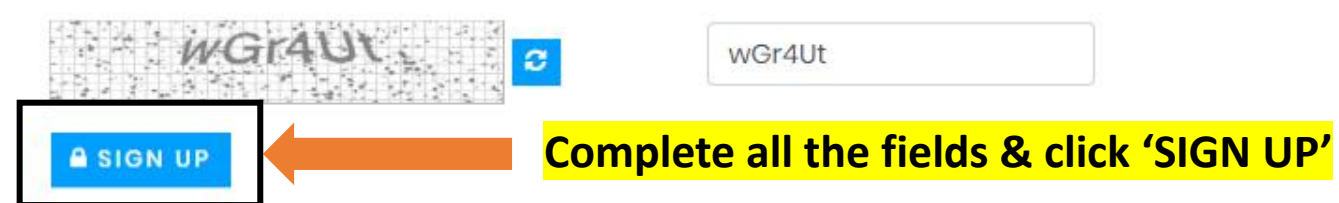

#### **E REGISTRATION ELOGIN** | ORTI | ? FAQS | **L** CONTACT

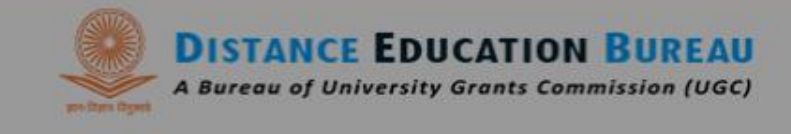

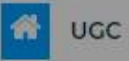

About Us • Distance Education System • HEIs • Recognition Status Notice Board Q

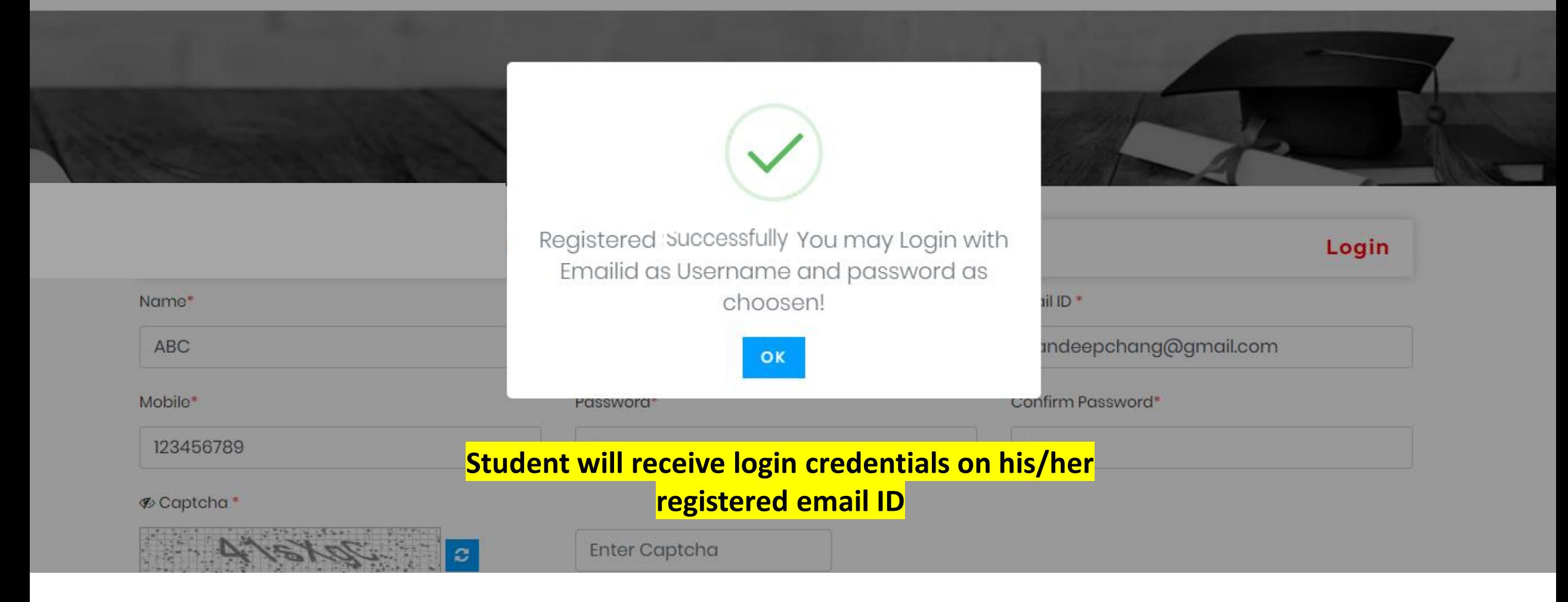

DREGISTRATION | DLOGIN = | ORTI | ? FAQS | L CONTACT

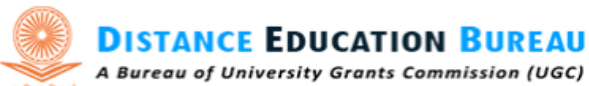

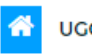

UGC About Us  $\star$  Distance Education System  $\star$  HEIs  $\star$  Recognition Status Notice Board Q

### STUDENT COMPLAINT HANDLING MECHANISM

Home > Student Complaint Handling Mechanism

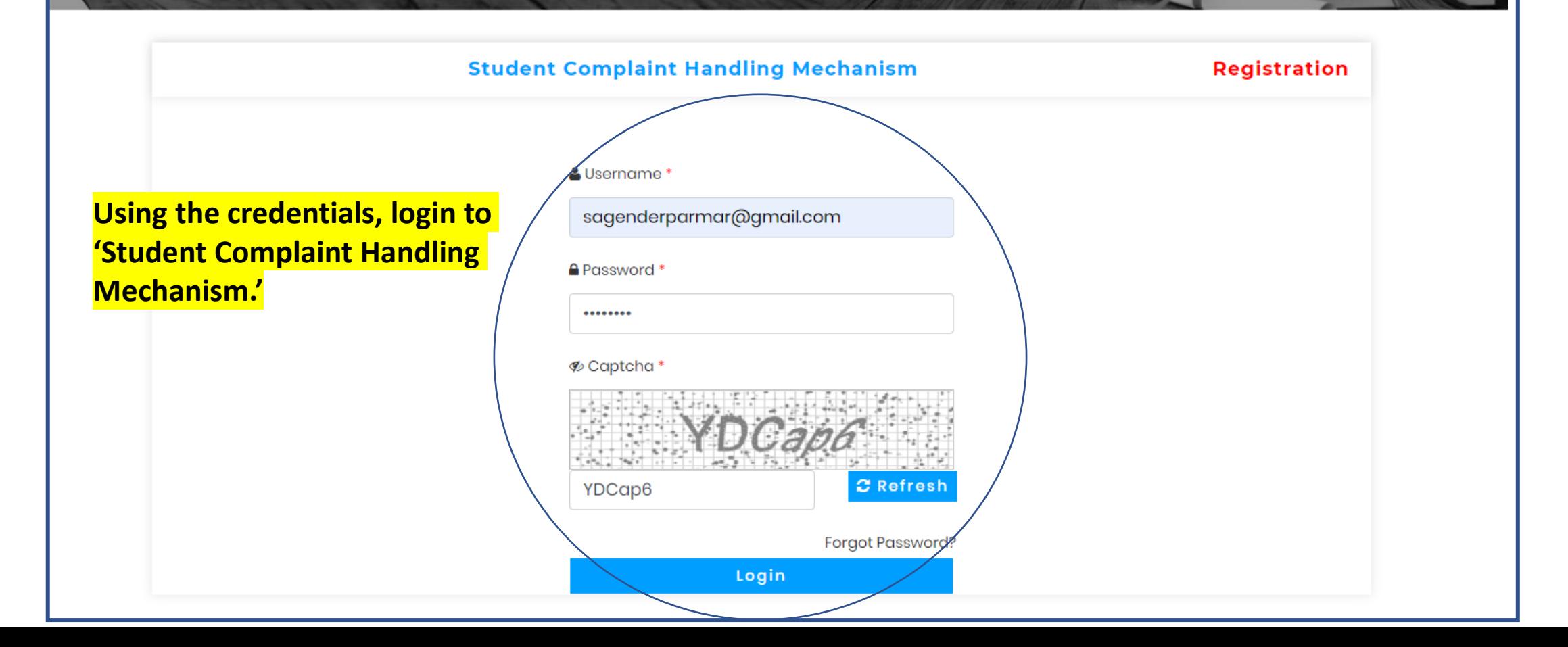

LogOut

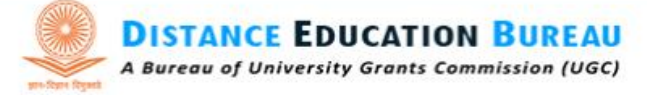

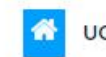

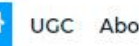

UGC About Us v Distance Education System v HEIs v Recognition Status Notice Board Q

### STUDENT COMPLAINT HANDLING MECHANISM

**Student Complaint Handling Mechanism** 

#### **Dashboard: inflibnet**

▶ Dashboard

**▶ Complaints** 

**Student has to submit his/her** academic details. Do remember that for each complaint against different universities, student has to submit his/her academic details of that University.

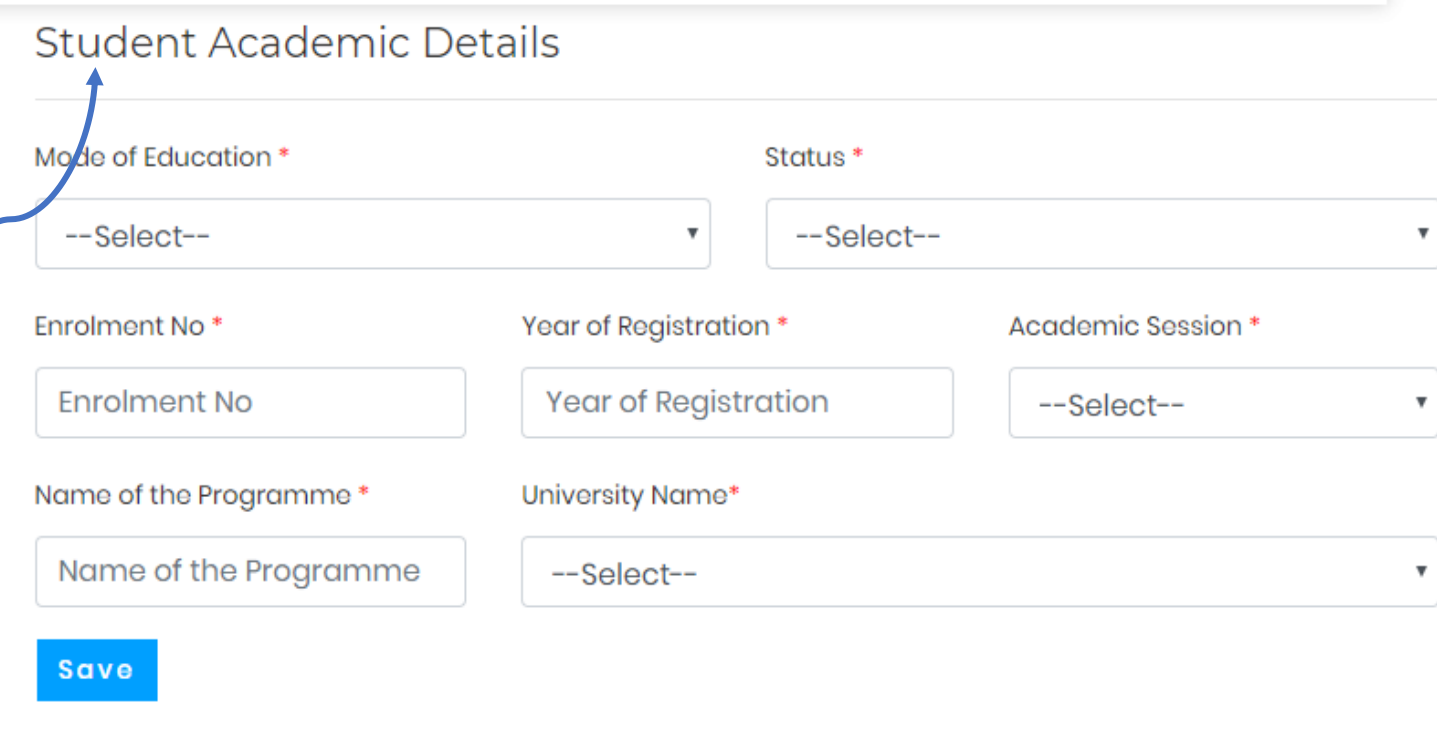

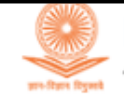

**DISTANCE EDUCATION BUREAU** A Bureau of University Grants Commission (UGC)

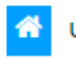

UGC About Us  $\star$  Distance Education System  $\star$  HEIs Recognition Status Notice Board Q

### STUDENT COMPLAINT HANDLING MECHANISM

**Student Complaint Handling Mechanism** 

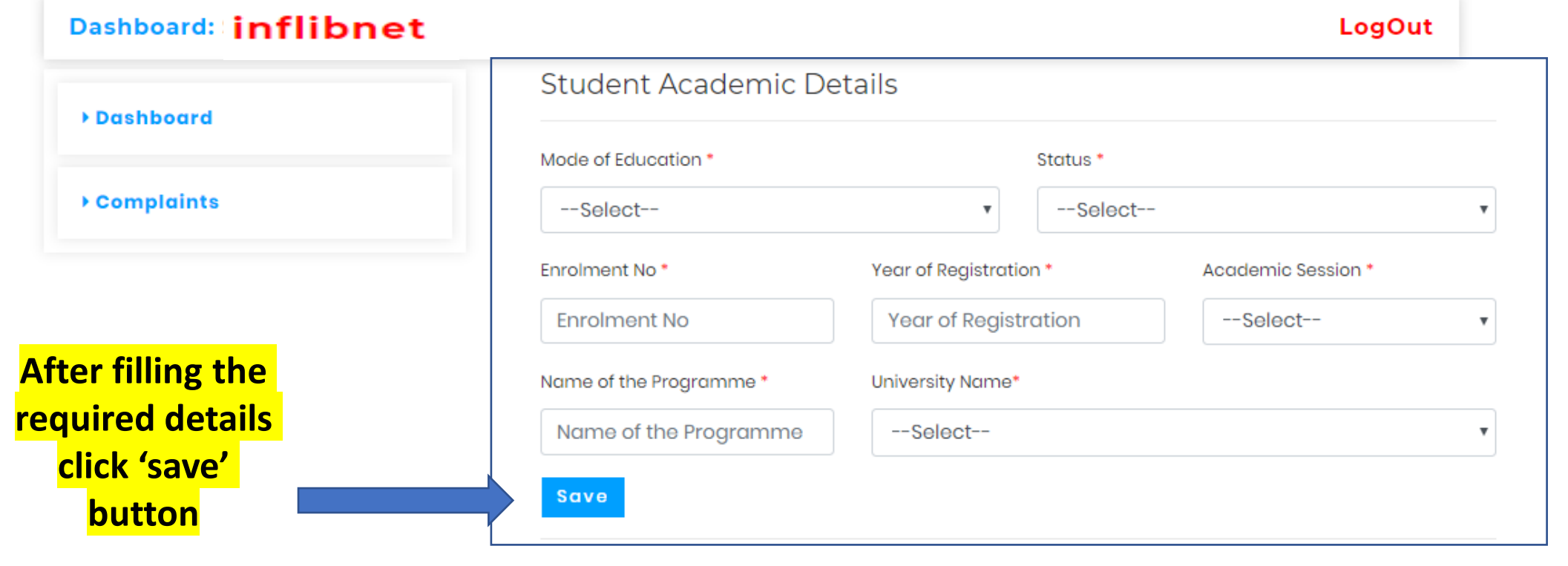

LogOut

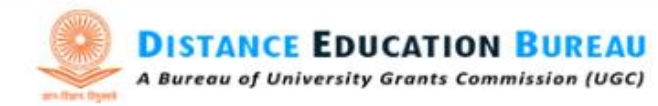

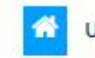

UGC About Us  $\star$  Distance Education System  $\star$  HEIs Recognition Status Notice Board Q

### STUDENT COMPLAINT HANDLING MECHANISM

**Student Complaint Handling Mechanism** 

#### **Dashboard: inflibnet**

▶ Dashboard

▶ Complaints

**Choose Correctly your** mode of education & status of admission

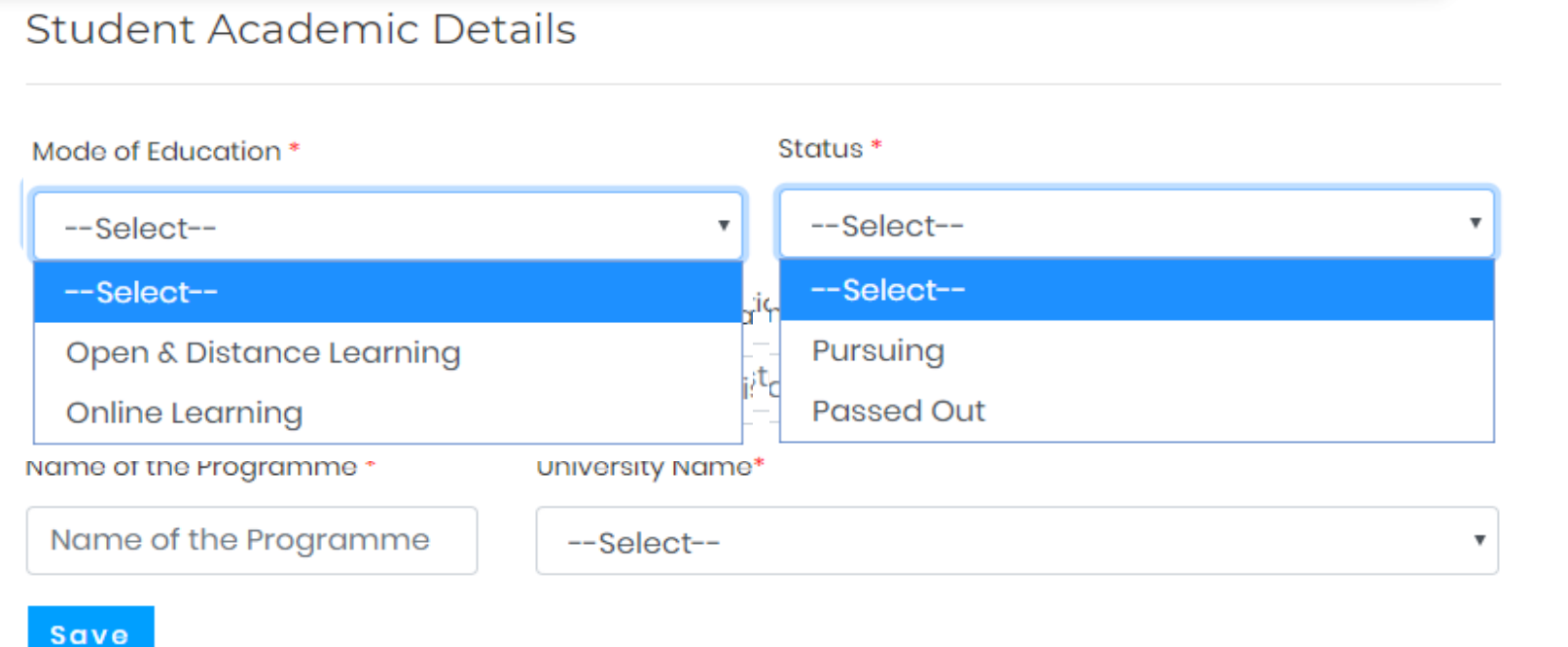

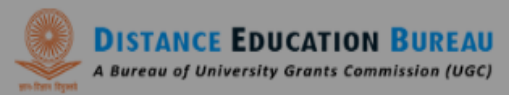

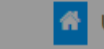

G UGC About Us + Distance Education System + HEIs + Recognition Status Notice Board Q

E REGISTRATION | ELOGIN = | ORTI | ? FAQS | L CONTACT

#### STUDENT COMPLAINT HANDLING MECHANISM

**Student Complaint Handling Mechanism** 

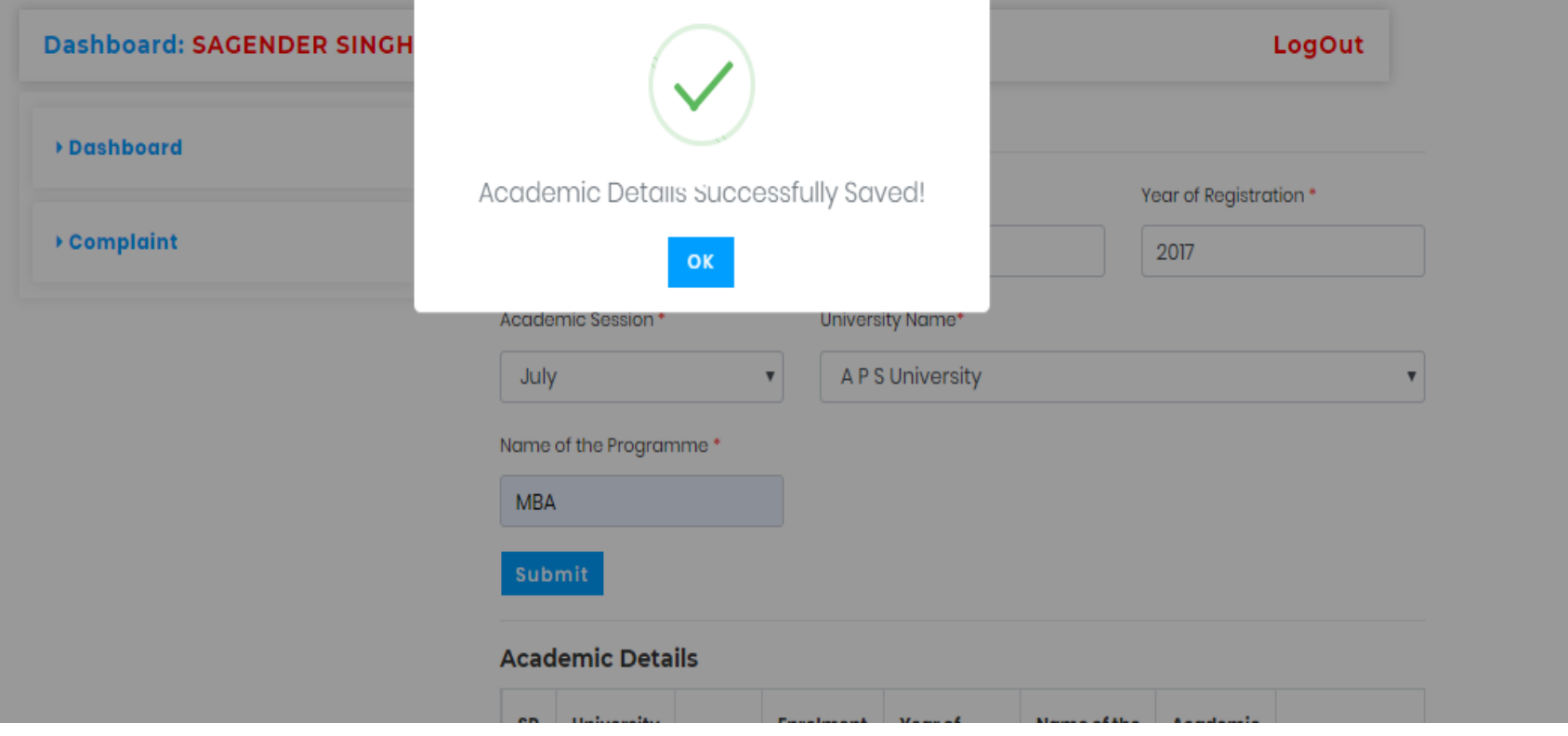

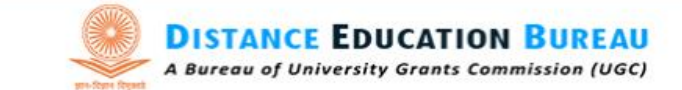

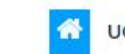

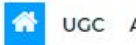

UGC About Us v Distance Education System v HEIs v Recognition Status Notice Board Q

### STUDENT COMPLAINT HANDLING MECHANISM

**Student Complaint Handling Mechanism** 

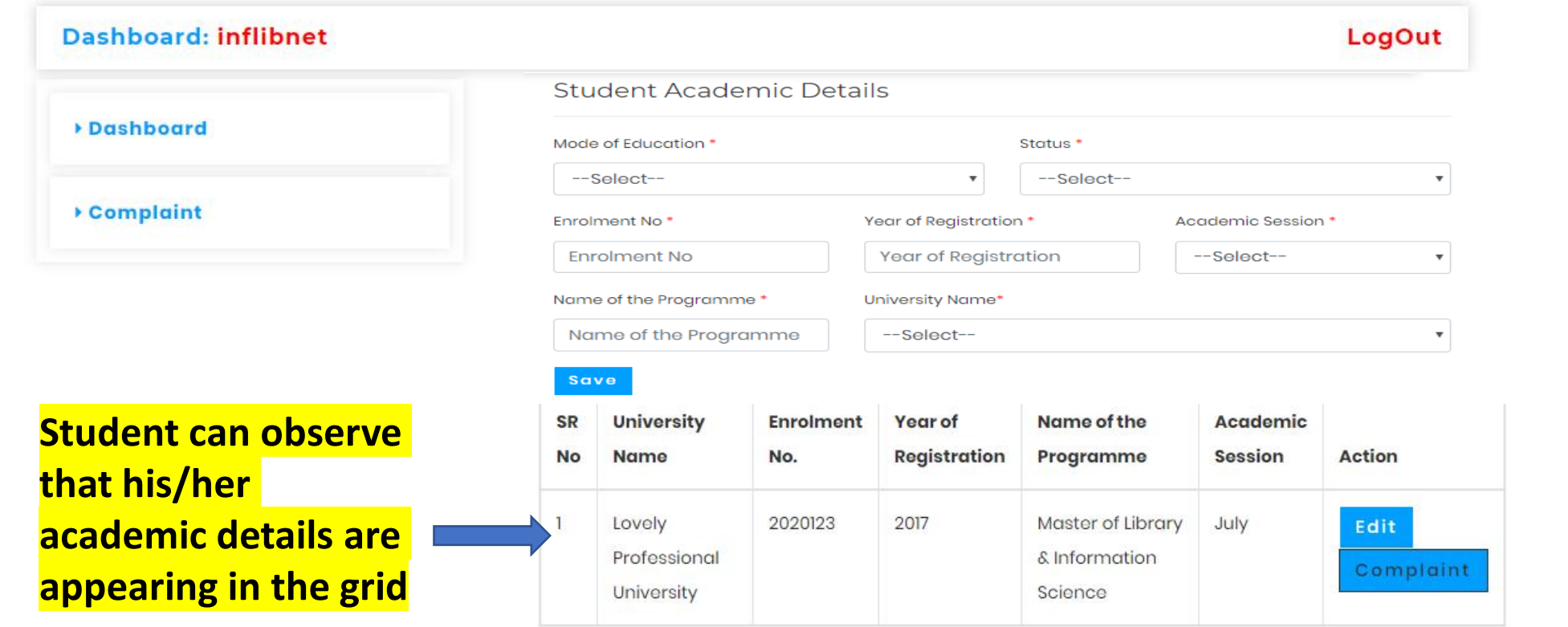

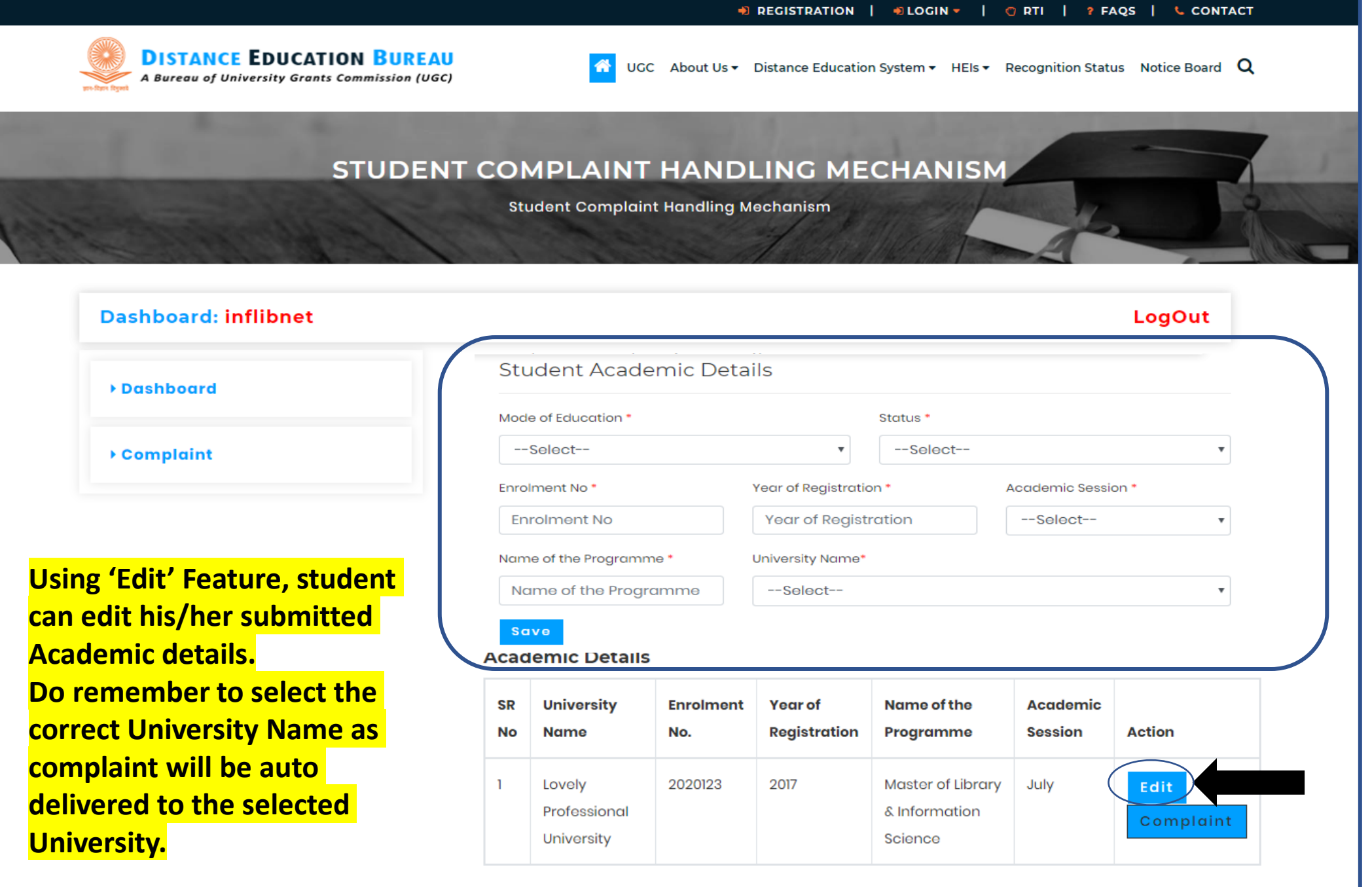

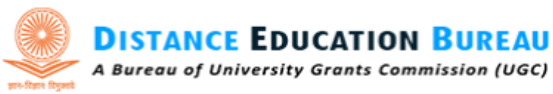

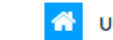

UGC About Us  $\star$  Distance Education System  $\star$  HEIs  $\star$  Recognition Status Notice Board Q

### STUDENT COMPLAINT HANDLING MECHANISM

**Student Complaint Handling Mechanism** 

#### **Dashboard: inflibnet**

#### LogOut

 $\overline{\mathbf v}$ 

 $\mathcal{A}$ 

 $\mathbf{v}$ 

#### **▶ Dashboard**

### ▶ Complaint

#### **Student Academic Details**

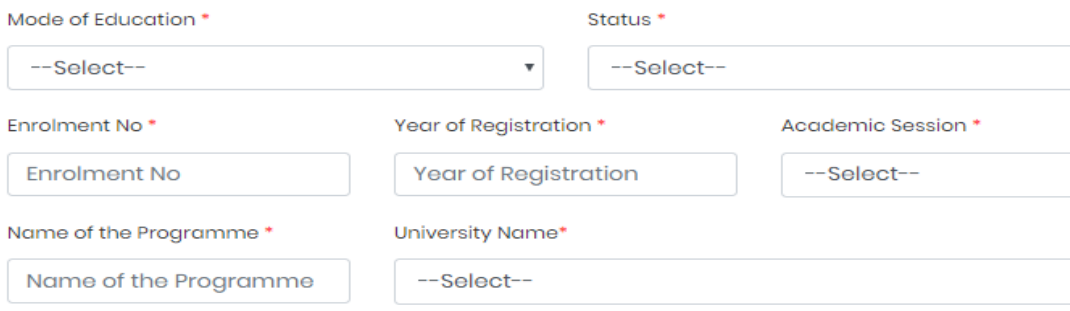

#### Save

#### **Academic Details**

### To submit a complaint, click 'Complaint'

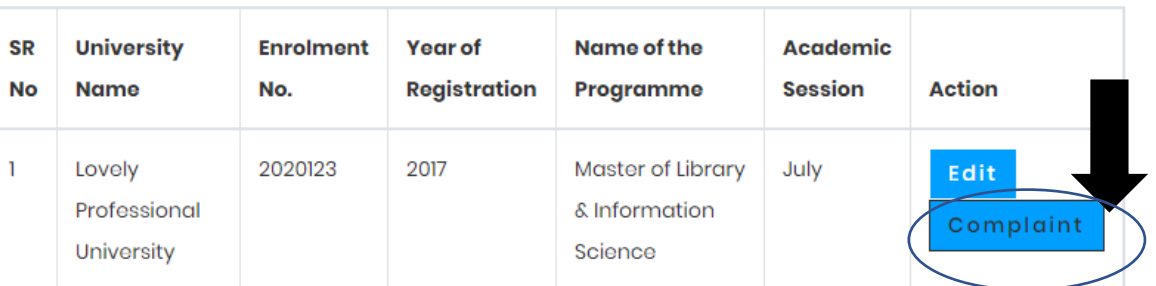

## **Name of HEI against which complaint registered**

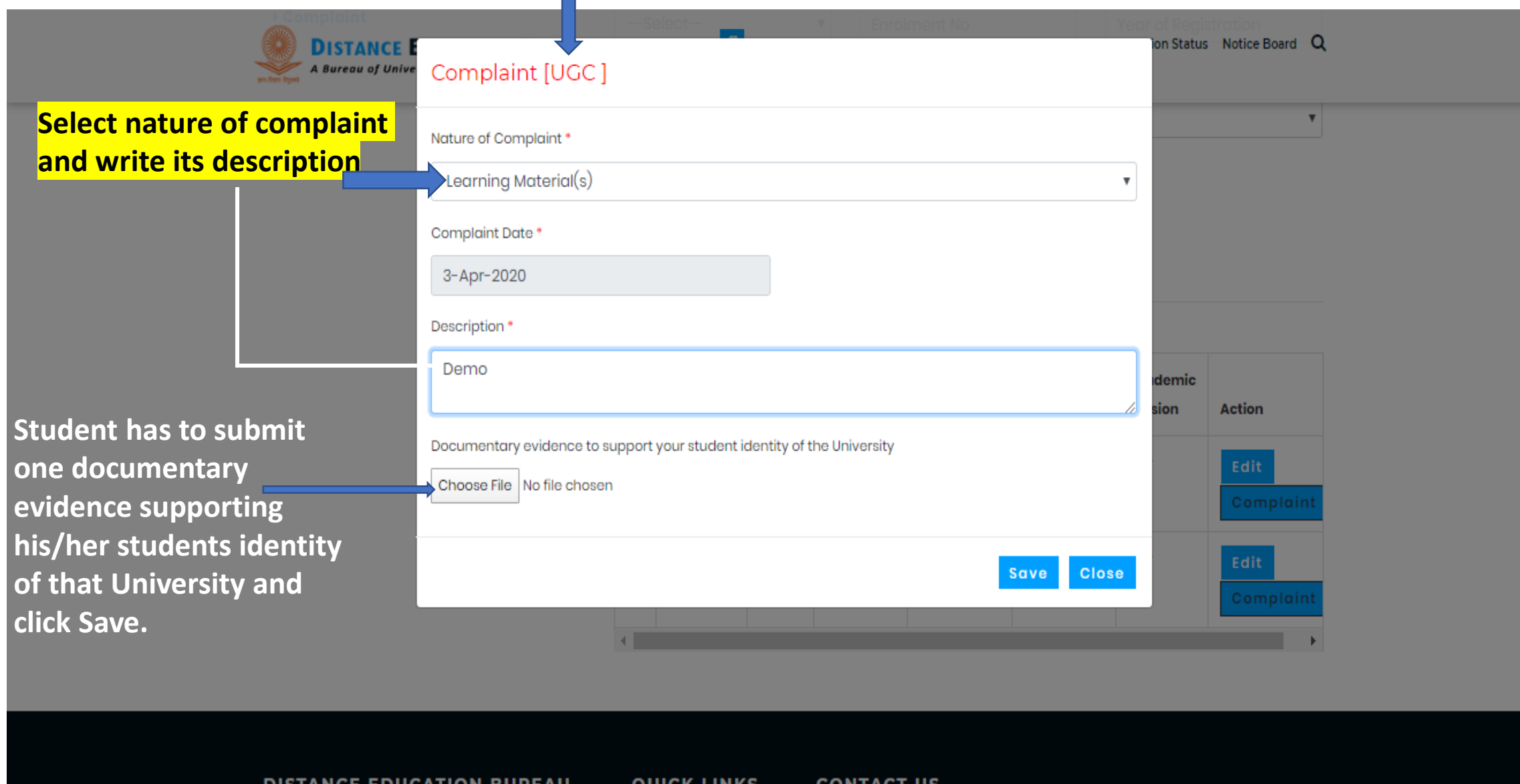

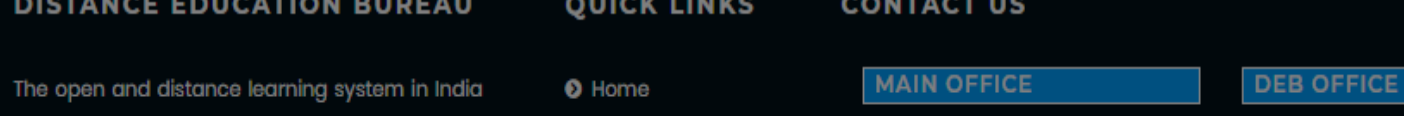

**Student will receive a confirmation. Subsequently now onward, the student will receive an email and SMS alert on his/her registered email ID and Mobile No. respectively for each progress of submitted complaint with a complaint ID.**

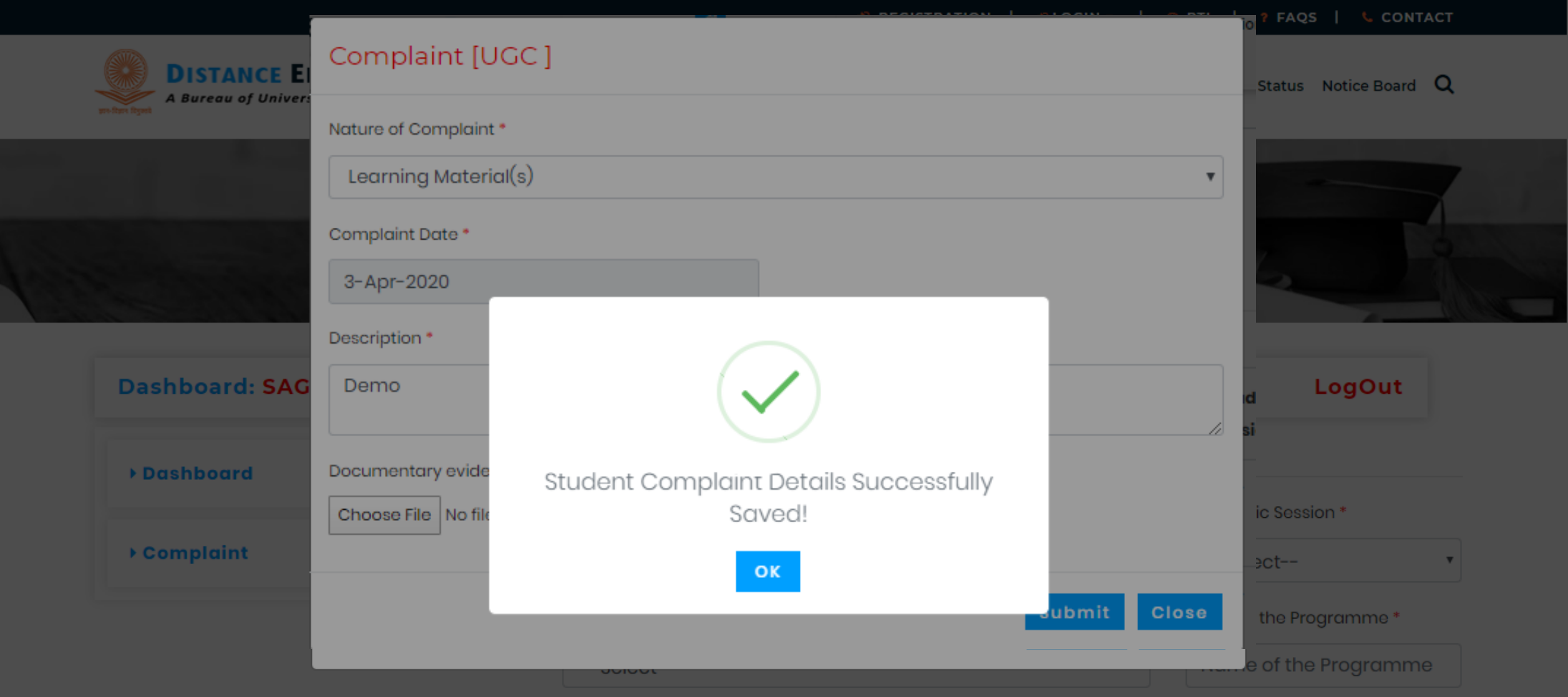

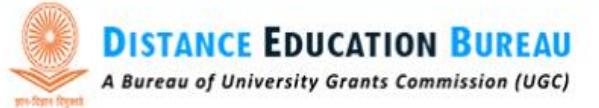

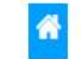

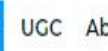

UGC About Us • Distance Education System • HEIs Recognition Status Notice Board Q

### STUDENT COMPLAINT HANDLING MECHANISM

**Student Complaint Handling Mechanism** 

#### Dashboard: inflibnet Complaint(s) **Dashboard Complaint HEI Nature of** Sr **Complaint Complaint Details No Date Remarks** ▶ Complaints I Have not received my study material Learning 31-Mar-Test Material(s) 2020 for the sixth semester

**Student can check the status of complaint from this column.**

LogOut

HEI

**Document** 

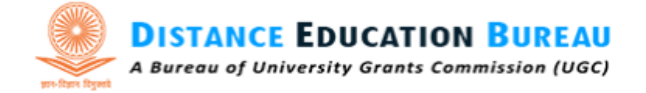

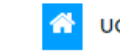

UGC About Us  $\star$  Distance Education System  $\star$  HEIs  $\star$  Recognition Status Notice Board Q

### STUDENT COMPLAINT HANDLING MECHANISM

Home > Student Complaint Handling Mechanism

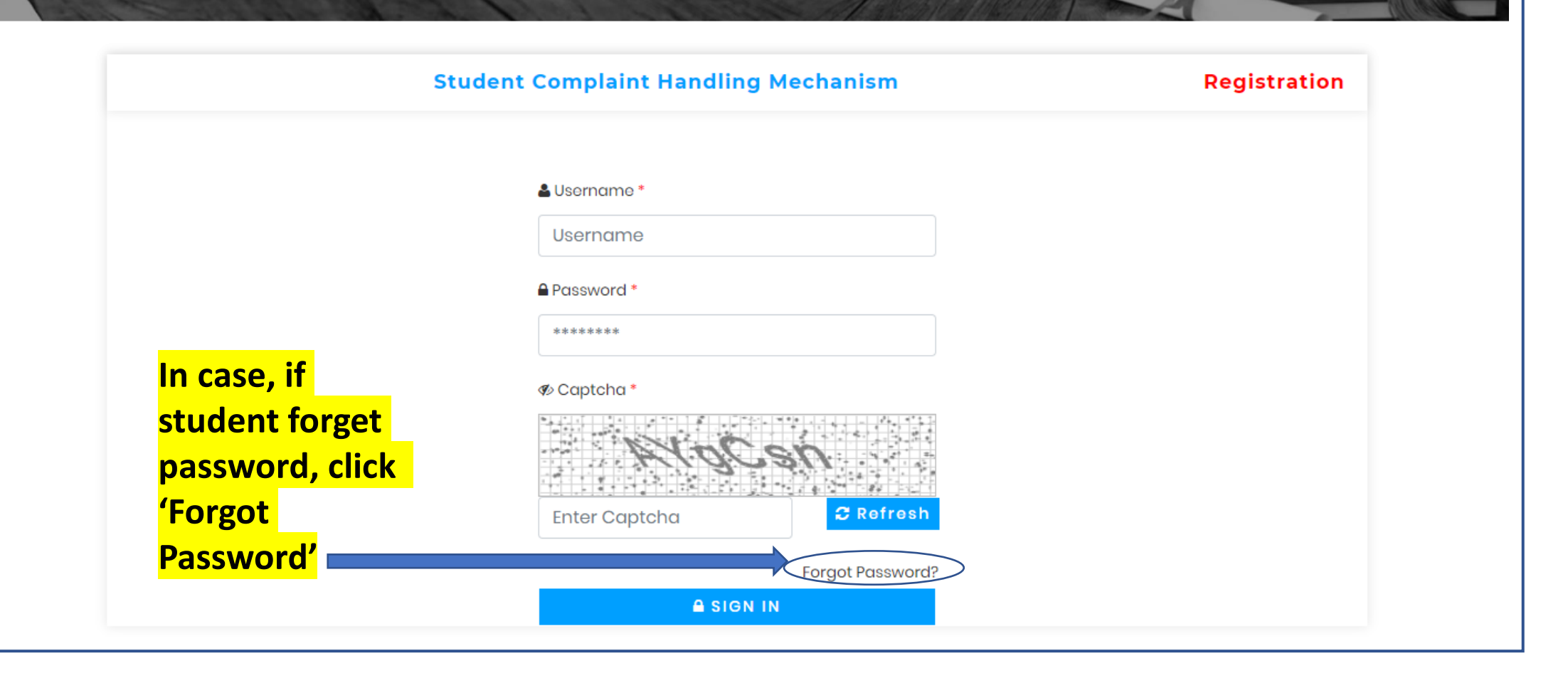

#### OREGISTRATION | OLOGIN = | ORTI | 2 FAQS | L CONTACT

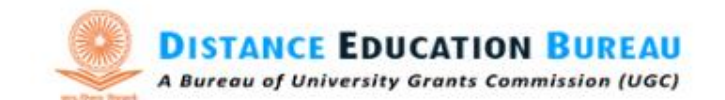

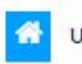

UGC About Us  $\bullet$  Distance Education System  $\bullet$  HEIs Recognition Status Notice Board Q

### STUDENT COMPLAINT HANDLING MECHANISM

Home > Recover Your Password

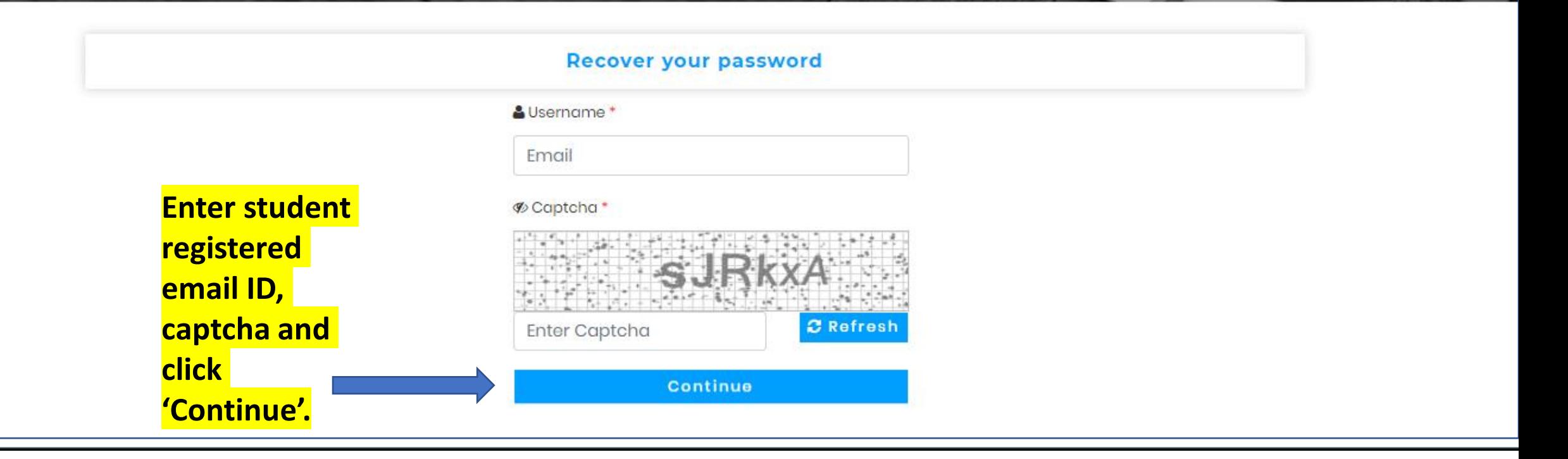

#### $\bigcirc$  LOGIN  $\bigcirc$ ? FAQS | **L CONTACT EXECUSTRATION**  $ORTI$

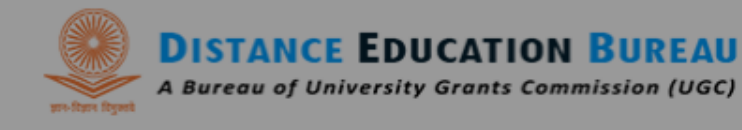

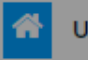

UGC About Us • Distance Education System • HEIs • Recognition Status Notice Board Q

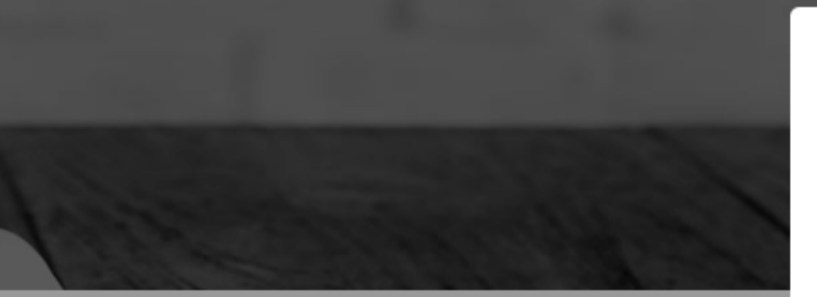

A new password will be delivered to student's registered email ID.

# Success!

Your password has been sent to your registered email. You are being redirected...

OK

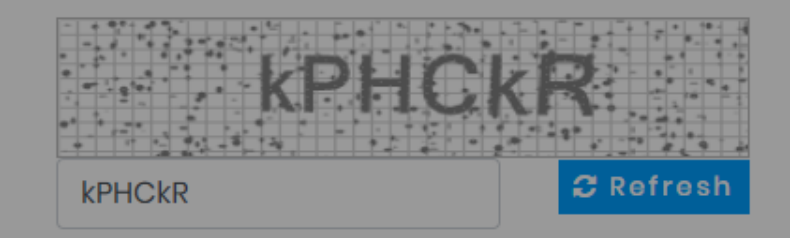

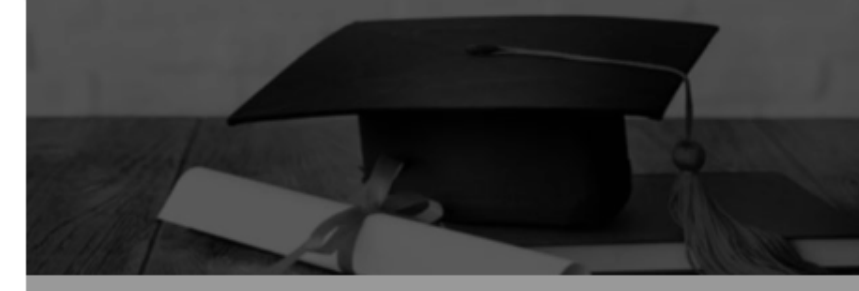